# DESIGN AND DEVELOPMENT OF VIRTUAL BIDDING SYSTEM IN ONLINE CONCEPT CALLED Bid&buy

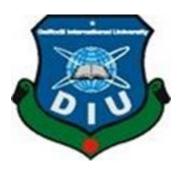

DAFFODIL INTERNATIONAL UNIVERSITY Dhaka, Bangladesh AUG 2019

# DESIGN AND DEVELOPMENT OF VIRTUAL BIDDING SYSTEM IN ONLINE CONCEPT CALLED Bid&buy

# BY MD AKIQUL ISLAM ID:152-15-507

This Report Presented in Partial Fulfillment of the Requirements for the Degree of Bachelor of Science in Computer Science and Engineering

Supervised By

NAZNIN SULTANA
Assistant professor
Department of CSE
Daffodil International University

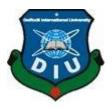

# DAFFODIL INTERNATIONAL UNIVERSITY Dhaka, Bangladesh AUG 2019

#### **APPROVAL**

The project title "Bid&buy" Submitted by Md Akiqul Islam to the Department of Computer Science and Engineering, Daffodil International University, has been accepted as satisfactory for the partial fulfillment of the requirements for the degree of B.Sc. in Computer Science and Engineering (BSc) and approved as to its style and contents. The presentation has been held on 06-08-2019.

#### **BOARD OF EXAMINERS**

-----

### Dr.Syed Akhter Hossain

Chairman

Professor and Head Department of CSE Faculty of Science & Information Technology Daffodil International University

Dr. S M Aminul Haque

**Internal Examiner** 

Associate Professor & Associate Head Department of Computer Science and Engineering Faculty of Science & Information Technology Daffodil International University

Saif Mahmud Parvez

**Internal Examiner** 

Lecture

Department of Computer Science and Engineering Faculty of Science & Information Technology Daffodil International University

-----

**Internal Examiner** 

**Dr.Mohammad Shorif Uddin** 

Professor

Department of Computer Science & Engineering Jahangirnagar University

# **DECLARATION**

I hereby declare that, this project has been done by us under the supervision of Naznin sultana, Assistant professor, Department of CSE Daffodil International University. I also declare that neither this project nor any part of this project has been submitted elsewhere for award of any degree or diploma.

Supervised by:

Della

**NAZNIN SULTANA** 

Assistant professor

Department of CSE

**Daffodil International University** 

Submitted by:

ordingel

Md Akiqul Islam

ID: -152-15-507 Department of CSE

Daffodil International University

#### ACKNOWLEDGEMENT

First I express my heartiest thanks and appreciation to all-powerful God for His divine gift makes us conceivable to finish the last year project effectively.

I really grateful and wish my profound indebtedness to **NAZNIN SULTANA Assistant professor**, Department of CSE Daffodil International University, Dhaka. Deep Knowledge & keen interest of my supervisor in the field of "learning model structure" to carry out this project. Her endless patience, scholarly guidance, continual encouragement, constant and energetic supervision, constructive criticism, valuable advice, reading many inferior draft and correcting them at all stage have made it possible to complete this project

I might like to express my heartiest gratitude to Prof. Dr. Syed Akhter Hossain, Head of Department of CSE, for his kind help to finish my project and also to other faculty member and the staff of CSE department of Daffodil International University.

I might like to thank my entire course mate in Daffodil International University, who took part in this discuss while finishing the course work At last, I should recognize with due regard the steady help and patients of my parents.

#### **ABSTRACT**

This project is a helping tool for such institutes and persons who need to maintain buy by bidding process like, house, car, apartment purpose. There are similarities with bidding web application. And with an opportunity to bear the cost of a product that they could have for their own with a fat measure of cash. They can use my system to buy customers product or to start a virtual bidding of their own which may or may not represent their product. This documentation can be used as a guide for future engineering students who are willing to make a web application.

In this proposed system different type of analysis has been made because of the improvement of the system. There is system requirement information collection which is necessary prior to development of my website. By the help of this website anyone can bid of some product like different types of cars, house ,land and apartment. I have utilized continuous outlines for product quality of the present circumstance of the business. Anybody can utilize its source code that are given in this documentation for instructive reason as it were.

# TABLE OF CONTENTS

| CONTENTS                   | PAGE  |
|----------------------------|-------|
| Title Page                 | i     |
| Declaratio <b>n</b>        | ii    |
| Acknowledgement            | iii   |
| Abstract                   | iv    |
|                            |       |
| CHAPTER                    |       |
| CHAPTER 1: INTRODUCTION    | 11-19 |
| 1.1 Motivation             | 11    |
| 1.2 Requirement Technology | 12    |
| 1.3 Web Programming        | 13    |
| 1.4 Database               | 14    |
| 1.5 Web Browser            | 15    |
| 1.6 Analysis               | 16    |

| 1.7 Design                                         | 17    |
|----------------------------------------------------|-------|
| 1.8 Development                                    | 18    |
| 1.9 Documentation                                  | 19    |
| CHAPTER 2: PROJECT REQUIREMENTS                    | 20-22 |
| 2.1 Introduction                                   | 19    |
| 2.2 Project Inception                              | 19    |
| 2.3 Recognizing Multiple Post                      | 20    |
| 2.4 Final Requirement                              | 20    |
| CHAPTER 3: PROJECT PLANNING & CONCEPTUAL FRAMEWORK | 21-22 |
| TRAMEWORK                                          | 21    |
| 3.1 Feasibility Study                              | 21    |
| 3.2 Technical Requirement                          | 21    |
| 3.3 Steps of Feasibility Study                     | 22    |
| 3.4 Materials                                      | 22    |
| 3.3 Initial Proposed System                        | 22    |

| CHAPTER 4: METHODOLOGY                       | 23-26 |
|----------------------------------------------|-------|
| 4.1 Introduction                             | 23    |
| 4.2 Activity Diagram                         | 24    |
| 4.3 Flowchart of Admin Activity              | 25    |
| 4.4 Interaction design and ux                | 26    |
| CHAPTER 5: WEBSITE DATABASE DESIGN & TESTING | 27-37 |
| 5.1 Database Schema                          | 27    |
| 5.2 Data Dictionary                          | 28    |
| 5.3 Location table                           | 28    |
| 5.4 Product Table                            | 29    |
| 5.5 Project Testing                          | 30    |
| 5.6 Objective of Testing                     | 30    |
| 5.7 Project File Structure                   | 33    |
| 5.8 Registration                             | 34    |
| 5.9 Admin Page                               | 34    |
| 5.10 Dashboard                               | 35    |
| 5.11 Interaction of database                 | 36    |

| 5.12 Implementation Of Front End Design | 37    |
|-----------------------------------------|-------|
| 5.13 Testing Implementation             | 37    |
| 5.14Test Result                         | 37    |
| CHAPTER 6: CONCLUSION AND FUTURE SCOPE  | 42-47 |
| 6.1 Discussion and Conclusion           | 38    |
| 6.2 Scope for Future Developments       | 38    |
| 6.3 Limitation                          | 28    |
| 6.4 Appendices                          | 29    |
| 8.4 Reference                           | 32    |
| plagiarism report                       | 33-36 |

# LIST OF FIGURES

| FIGURES                                 | PAGE |
|-----------------------------------------|------|
| Figure 1.1: System design analysis      | 16   |
| Figure 4.1 : Registration process       | 23   |
| Figure 4.2: Activity diagram            | 24   |
| Figure 4.3: Flowchart of admin activity | 25   |
| Figure 4.4: Us model                    | 26   |
| Figure 5.1: Data base schema design     | 27   |
| Figure 5.2: User table                  | 28   |
| Figure 5.3: Location table              | 28   |
| Figure 5.4: Product table               | 29   |
| Figure 5.6: User login case             | 32   |
| Figure 5.7: File structure              | 33   |
| Figure 5.8: Admin registration page     | 34   |
| Figure 5.9:Admin page                   | 34   |
| Figure 5.10: Dashboard tutor page       | 35   |
| Figure 5.11: Database table             | 36   |

# CHAPTER 1 INTRODUCTION

#### 1.1 Motivation

Now-a-days bidding system based on online. It involves nearly 60 percent of the population. Few of them are buyer and few of them are customer and some are site controller. These people need an efficient way of dealing with their product. When working their these type of work most of them face many problem. When such problem arrives they have some specific website for dealing with the customer and they have the easiest way to purchase the product. So I decided to work on like this website to develop the site where people can easily transact their product. There are lots of tools are used to perform and organize basic needs, such as search product , buy product , add product , bidding time. [2]

### 1.1.2 Aim and Objective

My first objective is to give users the privilege to feel they have control over their product in my system. By providing useful features, I aim to make the user satisfied with my service and product. my application will be used by satisfied users to bring more users.

#### 1.1.3 Virtualize Transaction

Buyer and seller can help make transaction more virtual as I try to serve a customizable system of bid&buy.

# 1.1.4 Make better use of bidding

Nowadays bidding is popular way of buy and sell.E – commerce site has several advantages whether choose to use it alone or to improve their existing home transaction. my system is going to help someone can easily buy and sell products.

#### 1.1.6 Gather information

I will get huge information about the current bidding status and activity from my users that will help improve the bidding system. This information will be useful to the government to investigate institutes.

#### 1.1.7 bidding Statistics

My system will be able to serve good bidding market through the use of my service website.each website will have its own online management.

#### 1.2 Required Technology

#### 1.2.1 Operating System:

#### Windows 10

Windows 10 could be a laptop computer package developed and discharged by Microsoft as a part of the Windows National Trust family of operational systems. After a brief demo at Build 2014, it was officially unveiled in September 2014. In October 2014, the first version of the operating system entered a public beta testing process, leading to its release on 29 July 2015.

#### Linux

Linux could be a Unix-like and principally POSIX-compliant pc OS (OS) assembled beneath the model of free and ASCII text file software development and distribution. The process element of UNIX system is that the Linux kernel, associate OS kernel initial discharged on September 17, 1991 by Linus Torvalds.

#### 1.2.2 Web Server

A Web server may be a program that uses HTTP (Hypertext Transfer Protocol) to serve the files that type websites to users, in response to their requests, that are forwarded by their computers' HTTP purchasers. Dedicated computers and appliances is also cited as net servers still.

The process is an example of the client/server model. All computers that host websites should have net server programs. Leading net servers embrace Apache (the most widely-installed net server), Microsoft's net data Server (IIS) and nginx (pronounced engine X) from NGINX alternative net servers embrace Novell's NetWare server, Google net Server (GWS) and IBM's family of Domino servers.

# 1.3 Web Programming

#### HTML5

HTML5 is that the latest version of machine-readable text language, the code that describes web content. It's really three types of code: hypertext mark-up language, that provides the structure; Cascading vogue Sheets (CSS),that be aware of presentation; and JavaScript, that makes things happen.

•

#### **PHP**

PHP (recursive signifier for PHP: machine-readable text Preprocessor) may be a widely-used open supply all-purpose scripting language that's particularly fitted to internet development and might be embedded into markup language.

# **jQuery**

jQuery may be a quick, small, and feature-rich JavaScript library. It makes things like hypertext markup language document traversal and manipulation, event handling, animation, and ajax abundant less complicated with an easy-to-use API that works across a large number of browsers.

#### **Javascript**

JavaScript is most ordinarily used as a shopper facet scripting language. this implies that JavaScript code is written into AN HTML page. once a user requests AN HTML page with JavaScript in it, the script is distributed to the browser and it's up to the browser to try to one thing with it.

#### 1.4 Database

A information could be a assortment of data that's organized in order that it will simply be accessed, managed, and updated. In one read, databases is classified consistent with sorts of content: bibliographical, full-text, numeric, and images.

# **MySQL**

MySQL is that the world's most well-liked open supply information. With its proved performance, dependableness and ease-of-use, MySQL has become the leading information alternative for web-based applications, employed by status net properties as well as Facebook, Twitter, YouTube, Yahoo! and lots of a lot of. Oracle drives MySQL innovation, delivering new capabilities to next generation net, cloud, mobile and embedded applications.

#### 1.5 Web Browser

A web browser (commonly said as a browser) may be a code application for retrieving, presenting, and traversing data resources on the globe Wide internet. Associate in Nursing data resource is known by an even Resource symbol (URI/URL) and should be an online page, image, video or alternative piece of content.

# **Systems Analysis and Design**

The Merriam-Webster lexicon defines associate analytic thinking as "the method of finding out a procedure or business so as to spot its goals and functions and build systems and procedures which will reach them in an economical way".

| Steps of system style as follows | e as follows: | style a | Steps of system |
|----------------------------------|---------------|---------|-----------------|
|----------------------------------|---------------|---------|-----------------|

| Analysis       |
|----------------|
| Design         |
| Development    |
| Testing        |
| Implementation |
| Documentation  |
| Evaluation     |
| Maintenance    |

Prototyping

Development

Implementation

Training

Application
Design

Analysis

Analysis

Maintenance
And Review

User
Requirements

The following figure 1.1 shows the life cycle of a system:

Figure 1.1: System Design and Analysis.

Project Initiation

The intent of Associate in Nursing SDLC method is to assist turn out a product that's efficient, effective and of top quality. Once Associate in web application is formed, the SDLC maps the correct readying and decommissioning of the code once it becomes a heritage. The SDLC methodology typically contains the subsequent stages: Analysis (requirements and design), construction, testing, unleash and maintenance. A systems development life cycle consists of variety of clearly outlined and distinct work phases that square measure employed by systems engineers and systems developers to arrange for, design, build, test, and deliver info systems.

# 1.6 Analysis

#### **Problem Definition**

It involves a compromise between the folks within the organization and therefore the system analyst. The folks within the organization acumen their business works, what the character of the matter and is what proportion they'll pay. The analyst is aware of regarding computers and is aware of what's potential.

### **Feasibility Study**

During this stage, the corporate has got to decide first off whether or not there's a desire for the system and second, if there's a desire, will the value of the system be even against the advantages that it'll bring. It additionally referred to as as analysis. If the advantages outweigh the value, I are able to say the answer is possible.

#### 1.7 Design

Now analyst features a clear plan of however the system ought to work, therefore the next section is to style the system.

| The de | sign section contains: |
|--------|------------------------|
|        | Input style            |
|        | Output style           |
|        | Storage style          |

# 1.7.1 Output Design

It may appear to begin from what seems to be 'the wrong end', however the extremely necessary half is to determine what the organization desires to happen at the tip. The analyst can style however the output screens can seem like and manufacture a epitome to point out the organization. epitome may be a dummy model of the output screen reaching to be created.

# 1.7.2 Input Design

The next stage is to style input screens that may turn out all the info required by the system so as to supply the expected output screen. Analyst conjointly contemplate however the info is collected.

# **Storage Design**

Items reaching to be thought-about during this stage are: 1. What quantity data has to be stored?

2.Can the number of information got to be keep increase in future? 3.However usually square measure the info things reaching to be accessed? 4.Who ought to have access to the data?

# 1.8 Development

The vital tasks that going down throughout the event section are:

- 1. The analyst relinquishing the design to a bunch of programmers.
- 2. Then the programmers begin writing the code for the system (program listing/coding).
- 3. They follow the necessities specification from the design stage to make the new system.
- 4.A team make sure that the hardware and software system needed to run the new system area unit purchased and in site.
- 5.A team of testers area unit assembled in readiness to check the new system, they begin to jot down a take a look at set up that details all of the tests that they're going to perform.

# **1.8.1 Testing**

Once the system has been coded, it has to be completely tested by a team of code testers before it's enforced. A check arrange can are written while the system is being developed. The check arrange can contain details of each single issue that has to be tested.

# CHAPTER 2 PROJECT REQUIREMENTS

#### 2.1 Introduction

By generalized I tend to mean a system that may outline all classes of current systems running. To develop such system quantity of knowledge is required to predict and discover all the expectation that may occur. methods buyer and seller management dissent from place to place. These variations square measure amplified in several stages, as example buyer and seller has sample variations from varsities, therefore number of products is required in such marketing. 1st and foremost a platform set up was required. Then analysis of three cases was introduced, there have been challenges to chose products and approve it in site. Eliminating redundant products was a tricky challenge.

# 2.2 Project Inception

Inception is that the starting section of necessities engineering. It defines however will a software package project start and what's the scope and nature of the matter to be solved. The goal of the origin section is to spot concurrence desires and conflict necessities among the stakeholders of a software package project. At project origin, I have a tendency to establish a basic understanding of the matter, the those who need a product, the type of the product that's desired, and also the effectiveness of preliminary communication and collaborations between the customers, stakeholders and also the software package team.

To establish the groundwork, I've worked with the subsequent factors associated with the origin phases:

| List of users                  |
|--------------------------------|
| Recognizing multiple viewpoint |
| Operating toward collaboration |
| Necessities form               |

#### 2.2.1 List of Users

#### Buver

Buyer are main of any bidding site. Most of the activates bases on buyer in step with my system a user joins as buyer.

#### Seller

Seller comes right priority in bid bazar systems. they're the 2nd largest entity within the system. They upload here the selling and bidal post for the benefit of profit.

#### **Admin**

In my system post are assigns by admin . Admin has the most privilege to approve any post delete any post or keep pending any post.

# 2.3 Recognizing Multiple Post

Users post a multiple choice

Different users perform different actions. Consequently, every of them encompasses a different post of the system. therefore I've to acknowledge the wants from multiple points of post, yet as multiple viewrs of necessities. Assumptions area unit given below:

| 1 2100    | 2 0 0 V W 111W111 P 10 U 10 U 10 U 10 U 10 U 10 U 10 U                                    |
|-----------|-------------------------------------------------------------------------------------------|
|           | User friendly and economical system                                                       |
|           | Error free system                                                                         |
|           | Spare privileges                                                                          |
|           | Specify the wants greatly clearly                                                         |
|           |                                                                                           |
| 4 Fin     | nal Requirements                                                                          |
| I finaliz | zed following necessities for the system by categorizing and prioritizing the necessities |
| ☐ Erro    | or free system.                                                                           |
| ☐ Ena     | ble the users login and logout.                                                           |
| ☐ Use     | r friendly and economical system.                                                         |
| ☐ Ena     | ble users to see others post.                                                             |
| ☐ Ena     | ble users to also buy and bid.                                                            |
| ☐ Prol    | hibit access to practicality of the system primarily based upon user roles.               |
| ☐ Info    | ormation concerning members within the users to admins.                                   |

# CHAPTER 3 PROJECT PLANNING & CONCEPTUAL FRAMEWORK

# 3.1 Feasibility Study

A Feasibility study is associate degree analysis of however with success a project is completed, accounting for factors that have an effect on it like economic, technological, legal and planning factors. Project managers use feasibleness studies to see potential positive and negative outcomes of a project before investment a substantial quantity of your time and cash into it.

# 3.1.1 Steps of Feasibility Study

Feasibility studies will war completely different forms, reckoning on their contexts. In this study I work for some different things like bidder also purchase some unique things like car printing watch house also buy. On the opposite hand, a business with the proper connections and resources will perform an advertisement practicability study are create for some person those who need to sell some unused products. no matter the time frame concerned, the project manager to blame of the practicability study should stay impartial as he or she handles four vital tasks:

|        | For purchasing the product                                                         |
|--------|------------------------------------------------------------------------------------|
|        | Quality maintaining                                                                |
|        | Star marking for behaviour                                                         |
| Here I | have a tendency to square measure simply about to study regarding Technical needs. |

# 3.2 Technical Requirements

Technical acceptableness is one among the primary studies that has got to be conducted once a project has been known. In massive engineering comes consulting agencies that have massive staffs of engineers and technicians conduct technical studies handling the comes.

# 3.2.1 Materials

Materials that are necessary for this explicit project ar a portable computer or PC wherever xampp or wamp is put in for running PHP script. A information support for storing the info in from the computer code. A script editor for writing scripts. And last however not least a browser that may compile the script.

| 3.2.2   | System Requirement                                                                           |
|---------|----------------------------------------------------------------------------------------------|
| The b   | pasic packages that must be installed on the server are:                                     |
|         | apache2                                                                                      |
|         | mysql-server                                                                                 |
|         | php5                                                                                         |
|         | Php5-mysql                                                                                   |
|         |                                                                                              |
| 3.3 I   | nitial Proposed System                                                                       |
| After   | passing maximum part of feasibility study, I are in a stage that I could imagine the system. |
| I can ı | now give a brief description of my project.                                                  |
|         | Users will Join as member                                                                    |
|         | Users will Join as Admin                                                                     |
|         | User will be assigned to member by admin                                                     |
|         | Other users will join in site as users                                                       |
|         |                                                                                              |

Admin can make anyone suspended

# CHAPTER 4 METHODOLOGY

#### 4.1 Introduction

System configuration is the way toward characterizing the design, parts, modules, interfaces, and information for system to fulfill determined necessities. System configuration could be viewed as the utilization of system hypothesis to item improvement.

#### **4.1.2 Registration Process**

my System clients are approached to enroll first before login. As it is fundamental preceding utilize my system. Clients should give particular sort of data to look after uniqueness. All the given data will be stayed discreet and just for the utilization of system owner and business owner. The figure 4.1 is the Registration process

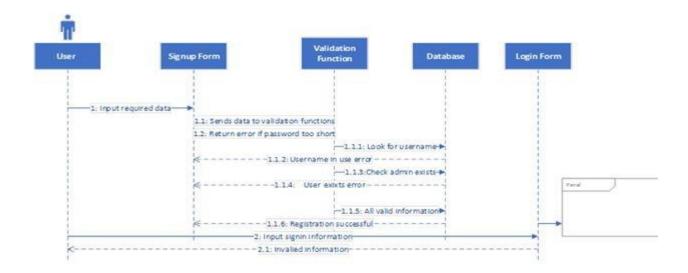

Figure 4.1: Registration Process

As should be obvious my system user should enter all the required information which is vital for the enlistment including username, password, email address and so on. my application will check if this username is now taken or not. Whenever taken, it will produce a error. Additionally it ensures that just a single representative is enlisted in the database as I have one to numerous association with business owner and user profile.

# 4.2 Activity Diagram of my Login Page

My login function will check for user with the given username and try to match the password. It will generate error if username and password do not match. A successful login will redirect user to admin panel or sales panel depending on their type of registration. The figure 4.2 is the activity diagram. [7]

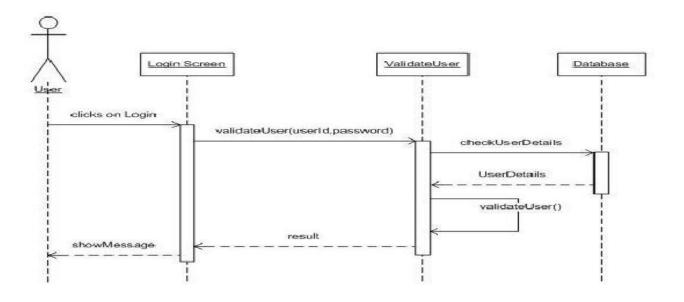

figure 4.2 shows the activity diagram that takes place during login operation.

# 4.3 Flowchart of Admin Activity

User who creates a registration id, Admin of the website should approve the post user would get access for show the post and purchase the product. Admin also delete approve and active the post. The figure 4.3 is the flowchart of admin activity [5]

Figure 4.3 Flowchart of Admin Activity

# 4.4 Interaction Design and UX

My System will be going to help customer, vendor and admin in bidding business especially part of online shopping. Most of the customer want to purchasing or want to get bid products by using manually but I provide not only online selling services with 100% purity and timely home delivery with suitable price and quality. There is no way to organic products and timely delivery. I can grantee to my products quality.

my system provides user valuable time save, price, quality and accuracy. With the reliable form and security of all information about customer provided .The figure 4.4 is the ux model [9]

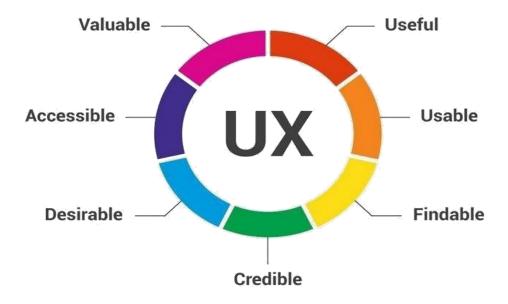

Figure 4.4 UX model

# 4.5 Implementation Requirements

I discuss all the technical requirements previously .If every portion is ready than I surely start the implementation of my system.

# CHAPTER 5 DATABASE DESIGN & TESTING

#### **5.1 DATABASE**

My database is a relational database, means there is primary key and foreign key relationship between tables in this database. I have designed a schema to prevent any confusion about the relationship between tables during development phase. As I said earlier I have used MySQL as my database, I used MySQL word bench to design the graphical representation of my schema.

#### 5.1.1 SCHEMA DESIGN

Database schema shows the some basic entity The figure 5.1 is the Database Schema Desing

# The following figure 5.1 is Database Schema Design

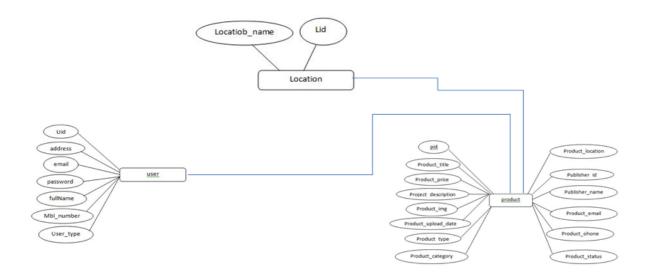

Figure 5.1: Database Schema Design

#### 5.2 Data Dictionary

A data dictionary is a collection of descriptions of the data objects or items in a data model for the benefit of programmers and others who need to refer to them. A first step in analyzing a system of objects with which users interact is to identify each object and its relationship to other objects.

#### **Users Datatable**

The following Table 5.2is the data dictionary of user table

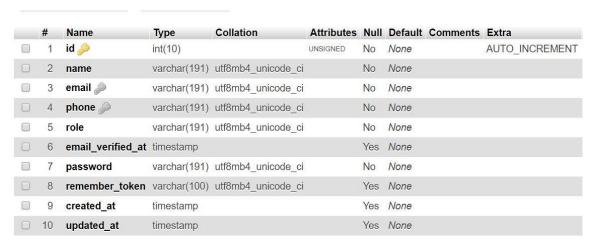

Table 5.2: User Table

#### **5.3 Location Table**

The following Table 5.3 is the data dictionary of location table

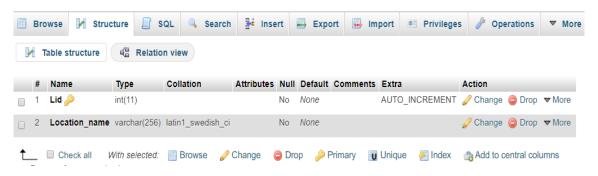

Table 5.3: Location Table

# The following Table 5.4 is the product table

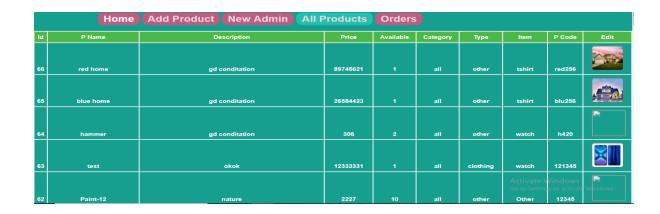

Table 5.1 product table

#### **5.5 Project Testing**

Software testing is a system of executing a program or application with the purpose of finding the thing bugs. It can in like manner be communicated as the path toward supporting and affirming that an item program or application or thing: Meets the business and specific necessities that guided its course of action and improvement.

#### **5.5.1** Objective of Testing

Software Testing has different goals and objectives.

The major objectives of software package testing square measure as follows:

Finding defects which can get created by the applied scientist whereas developing the software package.

Gaining confidence in and providing info regarding the extent of quality. To prevent

defects.

To make positive that the top result meets the business and user necessities.

To ensure that it satisfies the BRS that is Business Requirement Specification and SRS that is System Requirement Specifications.

To gain the boldness of the purchasers by providing them a high quality product.

# 5.5.2 Recovery Testing

Recovery testing may be a form of non-functional testing technique performed so as to see however quickly the system will recover once it's felt system crash or hardware failure.

Recovery testing is that the forced failure of the package to verify if the recovery is prosperous.

my system pas passed recovery testing phase as any wrong or unwanted information given by the user will give them an error message and will resume its previous state.

# **5.5.3 Stress Testing**

Stress testing is that the strategy for essential the adaptability of a pc, system, program or gadget to keep up an explicit level of adequacy underneath troublesome conditions.

The process will involve quantitative tests worn out a research lab, like measure the frequency of errors or system crashes.

I have used AJAX which communicate with server database in real time. So it will have left a lot of load for us. And PHP and MySQL themselves are well known for keeping the system faster even on heavy traffic.

# **5.5.4Security Testing**

Security testing could be a testing technique to see if AN system protects information and maintains practicality as meant

- ☐ PHP and MySQL is famous for their implicit security. Recently MySQL is owned by Oracle which is well known for their database security and performance.
- ☐ During programming the system, I have used some functions that will surely prevent unauthorized users to login.

In the future I will add third party applications that will increase security further more.

# **5.5.5** A Sample Test Case

My project is really big and have plenty of test cases, it is will be too much if I include all of them in my documentation. I have chosen to do the user login registration scenario to give an example.

- 1. I have checked my login system and every time it denies login if username and password does not match.
- 2. Registration will allow only one businessman to register at a time.
- 3. It also checks number of character in the password, username available or not etc.

| Test case ID    | Test Objective                          | Precondition                                    | Steps:                                                     | Test data                                         | Expe cted result                                                                                                    |
|-----------------|-----------------------------------------|-------------------------------------------------|------------------------------------------------------------|---------------------------------------------------|----------------------------------------------------------------------------------------------------|
| test_01         | Success ful user login<br>to CRM system | A valid CRM account need to be available        | 1 in the login Panel, enterthe username                    | A valid username                                  | The user is logged in successfully.                                                                                         |
|                 |                                         | 2. Account should not banned                    | 2 Enter the Password for the account in the password field | A valid Password                                  |                                                                                                    |
| test_02         | 18271                                   | ready to check username<br>and pass word        | 1 in the login Panel, enterthe username                    | A invalie dusemame or password is given .         | An Error message is displayed and the user is not logged in to the Orange HRM portal. "Username and password did not match" |
|                 |                                         |                                                 | 2 Enter the Password for the account                       |                                                   |                                                                                                    |
|                 |                                         |                                                 | 3. Click "Login" button                                    |                                                   |                                                                                                    |
| test_08         | Invalied infowhen user register         | There is no pre-condition while opening account | 1 Input all the necessary information that is asked for    | 1.Check is this use mame is alrerady taken or not | "User name already in use" should be displayed.                                                                             |
|                 | test                                    |                                                 | 2 Click the register button                                | Password should be more than 5 character.         | "Password less the 5 character" e mor should be displayed                                                                   |
|                 |                                         |                                                 |                                                            | account                                           | "Databas e has already a business man "error will                                                                           |
| test_Qi         | Vali ed info when user<br>registers     | Necessary information to register               | 1 Give all the valled information                          | All the given information                         | "Registration successful message will be displyed                                                                           |
|                 |                                         |                                                 | 2 Click the register button when done                      |                                                   |                                                                                                    |
| test <u>o</u> s | Redirected to admin<br>panel            | Attempt of login                                | Click the login button                                     | User's use mame and plassword                     | If registe das a businessmane, he/she will be autometically reditected to admin panel                                       |

Figure 5.6: User login test case

### **5.7 Project File Structure**

The main perform of the project structure is to outline standards the team can use throughout the project. These embody communication standards, documentation standards, and alter management procedure standards. This project is done by raw PHP . Program Management takes the lead in process the project structure.

my project structure is defined by a root directory with some sub directories. Please see Appendix A if I are interested to see a sample of my code. The following figure 5.71 is the file structure

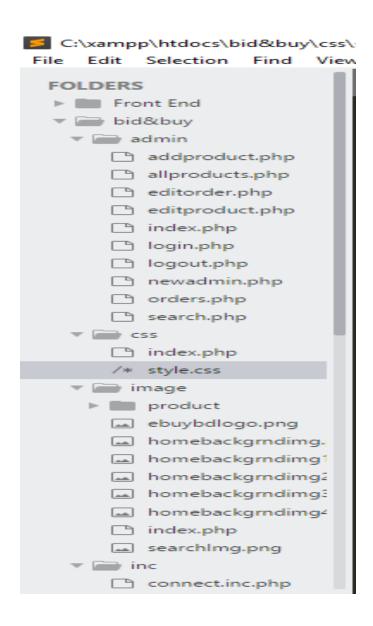

Figure 5.7: File Structure

#### 5.8 My Register Page(Admin)

# The following figure 5.8 is the admin registration page

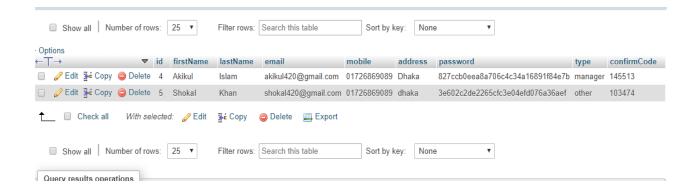

Figure 5.8 Admin registration Page

# 5.9 My Admin Page

The admin dashboard, often called Admin or admin panel, is essentially the control panel for your entire my website. It's where you create and manage content, add functionality in the form of plugins, change styling in the form of themes, and lots, lots more. Admin will see the user information and add all kind of post .All those can select from top navigation bar.

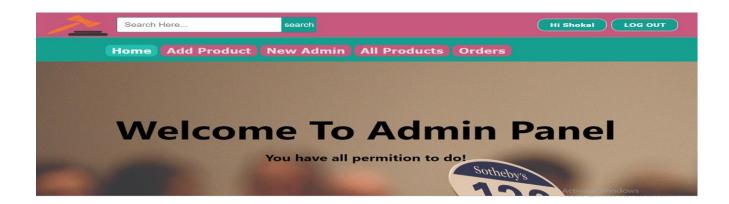

Figure 5.9 Admin page

#### 5.10 Dashboard

Figure 6.4 Dashboard of a newly registered user For Posting Add

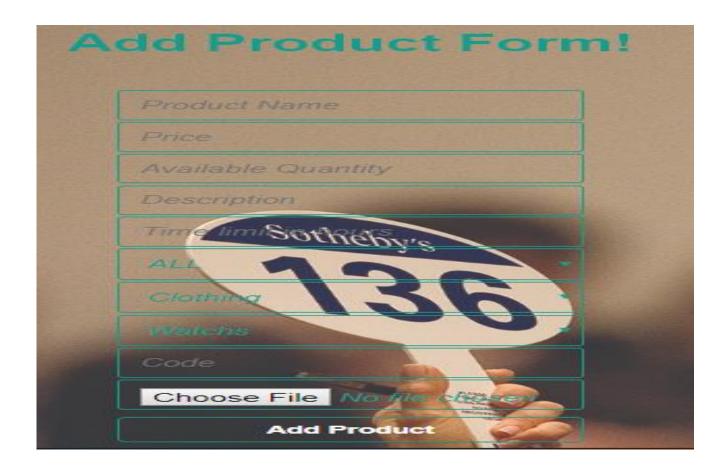

Figure 5.10 :Dashboard Tutor Page

## **5.11 Implementation of Database:**

Database implementation is very important part for any dynamic web project .Database provides information to the web pages when they call it .Here is the database table of my project. The following table 5.11 is the database table

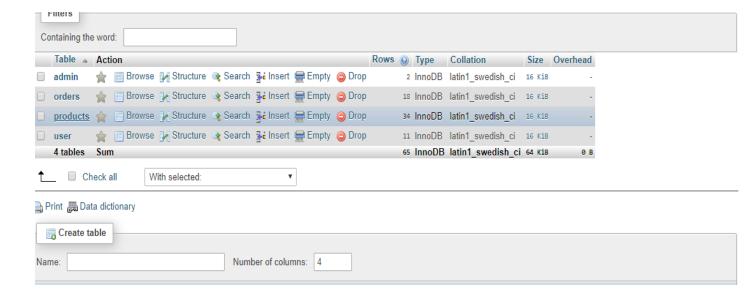

**5.11 Database Table** 

## **5.12 Implementation of Front-end Design**

I show all of the design for front-end and also discussed which page works for which and how in chapter 4. By html and css this system is implement all of that design and the interacting between design and back-end.

.

# **5.13Testing Implementation**

#### **Browser Testing**

My online community for developer's website easy-to-use browser automation, provides a communicator testing API. By default, dusk doesn't need you to put in JDK or antioxidant on user machine. Instead, dusk uses a standalone Chrome Driver installation. However, disengaged to utilize the other antioxidant compatible driver user want.

#### 5.14 Test Result and Reports

Basically test report is generated for testing a system in a formal way It gives an Opportunity to check every portion of the system Test result is needed for user acceptance because it help the system developers to make the system more efficient and user friendly. A generated test report describes the environmental condition which shows the variations of test outcomes.

To develop an ideal bidding website, there are some tests to ensure the quality and the reliability .Those may be

## Chapter 6

#### **Conclusion and Future Scope**

#### **6.1 Discussion and Conclusion**

After a long journey with is project here I proudly announced that my system is ready to go for real time user and the system will be used for various purposes. With time and progress my system will be a common tool used by people for online bidding purposes. my project is a complex and useful web application. This could be a phenomenal project with course of time.

This project ended, but only for right now. Because many things which may add in future. I have a lot of scope for future work. All of the expected outcome is fulfilled by this project. I can say that my project is better than any other online bidding service with a lot of new feature.

#### **6.2Scope for Further Developments**

In this project there is some scope to add additional or new feature. Or if anyone want to keep working on it she/he has proper scope to work on it. Here is some key thing that can be added.

| faster to load                                            |
|-----------------------------------------------------------|
| Smart transection process                                 |
| System will implement the new UI if needed for good looks |
| Try to add user can sell post                             |
| Live bidding sydrem                                       |
| User can see who is bidding                               |

| - | • | • | •  | • 4 | 4 •   |
|---|---|---|----|-----|-------|
| h | • | 1 | ım | าโฉ | tions |

□ we can not buy law price products
 □ We can not reach all kind of people
 □ Can not add online payment s
 □ We have to authorize by government

© Daffodil International University

# 6.4 Appendices: Sample code

```
<?php include ( "../inc/connect.inc.php" );</pre>
?><?php ob_start();session_start();if</pre>
(!isset($_SESSION['admin_login'])) {
              header("location: login.php");
              $user = "";}else {
              suser =
$_SESSION['admin_login'];    $result =
mysql_query("SELECT * FROM admin
WHERE id='$user'");
              $get_user_email =
mysql_fetch_assoc($result);
              $uname_db =
$get_user_email['firstName'];}$search_value =
"";?><!DOCTYPE html><html>
              <head>
              <title>Welcome to bid&buy
online shop</title>
              k rel="stylesheet"
type="text/css" href="../css/style.css">
              <meta name="viewport"
```

```
<link rel="stylesheet" href="https://www.w3schools.com/w3css/4/w3.css">
                             <script src="/js/homeslideshow.js"></script>
                             <body style="min-width: 980px; background-image:
              </head>
url(../image/homebackgrndimg4.png);">
                                                          <div class="homepageheader">
                                            <div class="signinButton loginButton">
                                            <div class="uiloginbutton signinButton"</pre>
style="margin-right: 40px;">
                                                                                       <?php
                                                                                       if
($user!="") {
              echo '<a style="text-decoration: none;color: #fff;" href="logout.php">LOG
OUT</a>';
                                                                                       else {
              echo '<a style="text-decoration: none;color: #fff;" href="signin.php">SIGN
IN</a>';
                                                                                       }
                                                                         ?>
                             </div>
                                                                                       <div
class="uiloginbutton signinButton loginButton" style="">
                             <?php
                             if ($user!="") {
                                            echo '<a style="text-decoration: none;color: #fff;"
href="login.php">Hi '.$uname db.'</a>';
                             else {
                                           echo '<a style="text-decoration: none;color: #fff;"
href="login.php">LOG IN</a>';
                                            ?>
              </div>
                                                          </div>
              <div style="float: left; margin: 5px 0px 0px 23px;">
                             <a href="index.php">
                             <img style=" height: 75px; width: 130px;"
src="../image/ebuybdlogo.png">
                                                                                        </a>
                                            </div>
                                                                                        <div
class="">
                                                          <div id="srcheader">
                                                          <form id="newsearch" method="get"</pre>
action="search.php">
<input type="text" class="srctextinput" name="keywords" size="21" maxlength="120"
placeholder="Search Here..."><input type="submit" value="search" class="srcbutton" >
                                                          </form>
                             <div class="srcclear"></div>
                                                          </div>
              </div>
                                                                                       </div>
                             <div class="categolis">
```

```
</a>
                                                      </div>
             <div class="">
                                                                   <div
id="srcheader">
             <form id="newsearch" method="get" action="search.php">
                                                          <input type="text"
class="srctextinput" name="keywords" size="21" maxlength="120" placeholder="Search
Here..."><input type="submit" value="search" class="srcbutton" >
                                        </form>
             <div class="srcclear"></div>
             </div>
                                                      </div>
             </div>
                                        <div class="categolis">
             <a href="index.php" style="text-
decoration: none; color: #fff; padding: 4px 12px; background-color: #24bfae; border-radius:
12px;">Home</a>
                                                                                 <a
href="addproduct.php" style="text-decoration: none;color: #ddd;padding: 4px
12px;background-color: #c7587e;border-radius: 12px;">Add Product</a>
                                                      <a href="newadmin.php"
style="text-decoration: none;color: #ddd;padding: 4px 12px;background-color:
#c7587e;border-radius: 12px;">New Admin</a>
                           <a href="allproducts.php" style="text-decoration:</pre>
none;color: #ddd;padding: 4px 12px;background-color: #c7587e;border-radius: 12px;">All
Products</a>
             <a href="orders.php" style="text-decoration: none;color: #ddd;padding:
4px 12px;background-color: #c7587e;border-radius: 12px;">Orders</a>
                                                                   <div class="home-
             </div>
welcome">
                                        <div class="home-welcome-text">
                                        <h1>Welcome To Admin Panel</h1>
                                        <h2>You have all permition to do!</h2>
                           </div>
                                                      </div>
                                                                   </body></html>
```

#### 6.5 Reference:

- [1]. A help modules on Stackoverflow available at https://www.easy.auction [last accessed 01.12.2018 at 7.46 pm]
- [2]. bidding challenge in Bangladesh, available at <a href="https://www.bet365.com/">https://www.bet365.com/</a>, [last accessed 02.06.2019 at 11:24 ]
- [3]Problem for development, available at <a href="https://www.theengineeringprojects.com/2018/05/problems-faced-by-students-in-final-year-project.html">https://www.theengineeringprojects.com/2018/05/problems-faced-by-students-in-final-year-project.html</a>, [last accessed 05.10.2017 at 09:04 am The importance of Feasibility studies, available at]
- [4] https://www.robabdul.com/business/feasibility-study-cost-benefit-analysis-for-your-new-ecommerce-web-site/, [last accessed 17.03.2019 at 01:24 pm]
- [5] Project Requirements Analysis, available at <a href="https://growthspark.com/blogs/blog/90666753">https://growthspark.com/blogs/blog/90666753</a>, [last accessed 15.05.2019 at 06:24 pm]
- [6]Comparative Study of Stackoverflow and Quora, available at <a href="https://www.quora.com/What-are-the-differences-between-Quora-and-Stack-Overflow">https://www.quora.com/What-are-the-differences-between-Quora-and-Stack-Overflow</a>, [last accessed 16.04.2019 at 02.00 am]
- [7]Server side communication, available at <a href="https://www.quora.com">https://www.quora.com</a>, [ last accessed 04.10.2018at08.00pm]
- [8]Rules of Web Programming, available at <a href="https://stackoverflow.com">https://stackoverflow.com</a>, [last accessed 24.03.2019 at 02.30am]
- [9]UX Design for bidding: Principles and Strategies, available at <a href="https://tubikstudio.com/ux-design-for-bidding-principles-and-strategies/">https://tubikstudio.com/ux-design-for-bidding-principles-and-strategies/</a>, [last accessed 13.10.2018at04.23pm]

# 152-15-507

| _      | 1%<br>ARITY INDEX            | 16%<br>INTERNET SOURCES | 0%<br>PUBLICATIONS | 30%<br>STUDENT |    |
|--------|------------------------------|-------------------------|--------------------|----------------|----|
| PRIMAR | Y SOURCES                    |                         |                    |                |    |
| 1      | Submitted<br>Student Paper   | to Daffodil Inte        | rnational Unive    | rsity          | 10 |
| 2      | Submitted<br>Student Paper   | to NCC Educat           | tion               |                | 2  |
| 3      | Submitted<br>Student Paper   | to Majan Colle          | ge                 |                | 2  |
| 4      | Submitted<br>Student Paper   | to University of        | Westminster        |                | 1  |
| 5      | Submitted<br>Student Paper   | to Universiti Sa        | ains Islam Mala    | ysia           | 1  |
| 6      | Submitted<br>Student Paper   | to Informatics E        | Education Limit    | ed             | 1  |
| 7      | abdmalick<br>Internet Source | .blogspot.com           |                    |                | 1  |
| 8      | Submitted<br>Student Paper   | to Cavite State         | University         |                | 1  |
| 9      | Submitted<br>Student Paper   | to Savitribai Ph        | nule Pune Unive    | ersity         | 1  |

| 10 | Submitted to Jaypee University of Information<br>Technology<br>Student Paper | 1  |
|----|------------------------------------------------------------------------------|----|
| 11 | Submitted to University of Sunderland Student Paper                          | 1  |
| 12 | kinsta.com<br>Internet Source                                                | 1, |
| 13 | Submitted to Amity University Student Paper                                  | 19 |
| 14 | Submitted to Higher Education Commission Pakistan Student Paper              | 1, |
| 15 | Submitted to University of Wales Institute, Cardiff Student Paper            | 1, |
| 16 | Submitted to Indian Institute of Technology,<br>Bombay<br>Student Paper      | 1, |
| 17 | Submitted to Nanyang Technological University, Singapore Student Paper       | 1, |
| 18 | Submitted to Canterbury College, Kent Student Paper                          | 19 |
| 19 | Submitted to TechKnowledge Student Paper                                     | 1, |

| 20 | Submitted to The American University of<br>Kurdistan<br>Student Paper                           | 1%  |
|----|-------------------------------------------------------------------------------------------------|-----|
| 21 | Submitted to Frederick University Student Paper                                                 | <1% |
| 22 | Submitted to University of Hull Student Paper                                                   | <1% |
| 23 | Submitted to Institute of Technology, Nirma<br>University<br>Student Paper                      | <1% |
| 24 | Submitted to Deakin University Student Paper                                                    | <1% |
| 25 | Submitted to University of Bahrain Student Paper                                                | <1% |
| 26 | Submitted to Asia Pacific University College of Technology and Innovation (UCTI)  Student Paper | <1% |
| 27 | dspace.library.daffodilvarsity.edu.bd:8080                                                      | <1% |
| 28 | Submitted to Etisalat University College Student Paper                                          | <1% |
| 29 | Submitted to Kenyatta University Student Paper                                                  | <1% |
| 30 | Submitted to Queen's University of Belfast                                                      |     |

|                                           |                         |            | <1 |
|-------------------------------------------|-------------------------|------------|----|
| repository.usu.ac                         | o.id                    |            | <1 |
| Submitted to Lau Student Paper            | reate Higher Education  | n Group    | <1 |
| 33 www.whoisip.co.                        | za                      |            | <1 |
| Submitted to Nea                          | ath Port-Talbot College |            | <1 |
| Submitted to Univ                         | versity of Southamptor  | 1          | <1 |
| Exclude quotes On Exclude bibliography On | Exclude matches         | < 10 words |    |